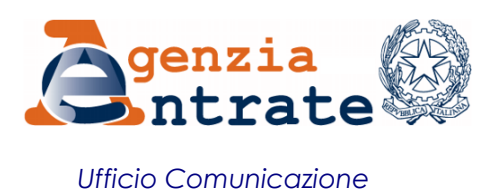

## COMUNICATO STAMPA

## **Inviare la dichiarazione di successione telematica in pochi e semplici passi Su YouTube il nuovo video tutorial dell'Agenzia delle Entrate**

Come si presenta una dichiarazione di successione direttamente dal proprio pc? Spiega tutto il nuovo tutorial di Entrate in video, il canale YouTube dell'Agenzia delle Entrate. In poco più di quattro minuti, il filmato illustra, passo dopo passo, tutto quello che c'è da sapere per compilare e trasmettere telematicamente da casa la dichiarazione di successione, utilizzando il software gratuito *SuccessioniOnLine*, disponibile sul sito [www.agenziaentrate.gov.it.](http://www.agenziaentrate.gov.it/)

*SuccessioniOnLine***, tutti gli step -** L'applicativo è disponibile in modalità *stand alone* sul sito internet delle Entrate e consente di produrre un file che si potrà trasmettere per via telematica e che dovrà contenere la dichiarazione di successione e i documenti da allegare, in formato PDF/A o TIFF. Con la presentazione del nuovo modello di successione il contribuente ha la possibilità di richiedere contestualmente le volture catastali degli immobili senza quindi dover passare dagli Uffici provinciali Territorio dell'Agenzia delle Entrate. Al termine della procedura, il sistema rilascia la ricevuta di presentazione sia della dichiarazione sia delle volture. Inoltre, il calcolo delle imposte in autoliquidazione è automatico ed è possibile versare il dovuto direttamente con addebito in conto corrente. La dichiarazione di successione presentata rimane disponibile nel cassetto fiscale del dichiarante e in quello di coeredi e chiamati.

**Roma, 1 febbraio 2017**